## Prosedur Keanggotaan IKA Alumni Pasca Sarjana Unimed Lewat Desktop

Ketikkan di browser: <https://alumni-pasca.unimed.ac.id/> atau klik tautan Alumni di<https://pps.unimed.ac.id/> Sebagai Informasi: Portal IKA Alumni Pasca Unimed Berimigrasi Kesistem yang lebih Baik.

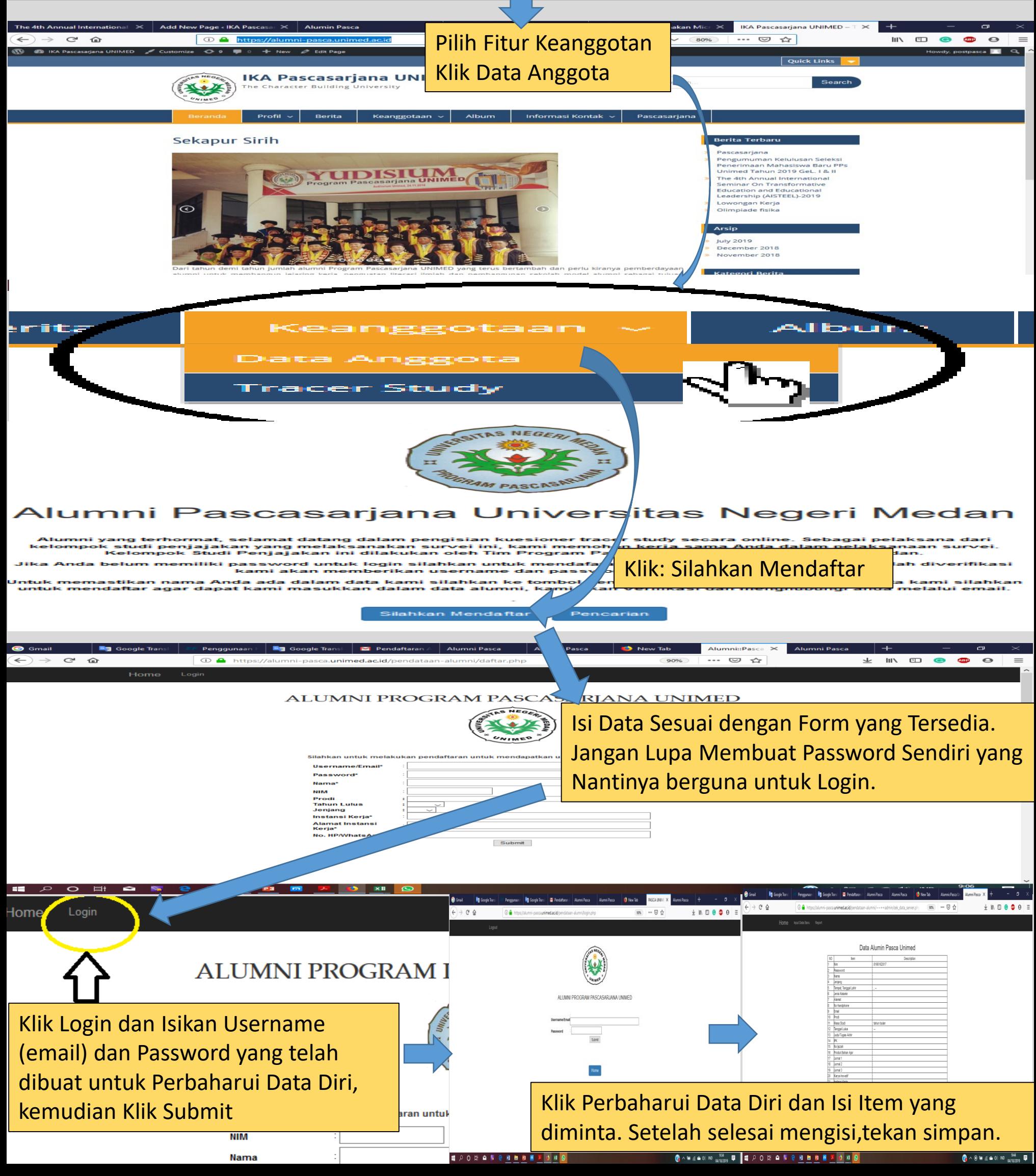